# telepac **Questions / Réponses**

### Comment déposer électroniquement son dossier avec TelePAC ?

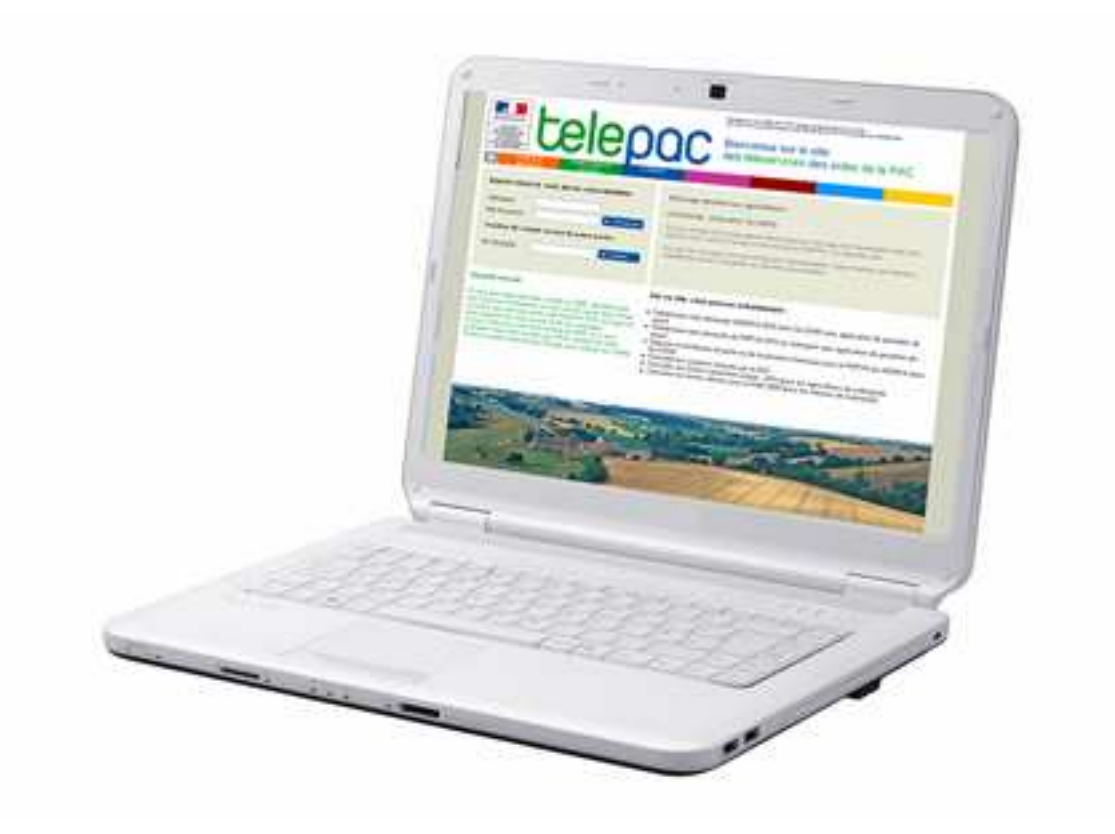

Document mis à jour le 8 avril 2011

Pour vos aides PAC pensez à télédéclarer (www.telepac.agriculture.gouv.fr

## Liste des questions

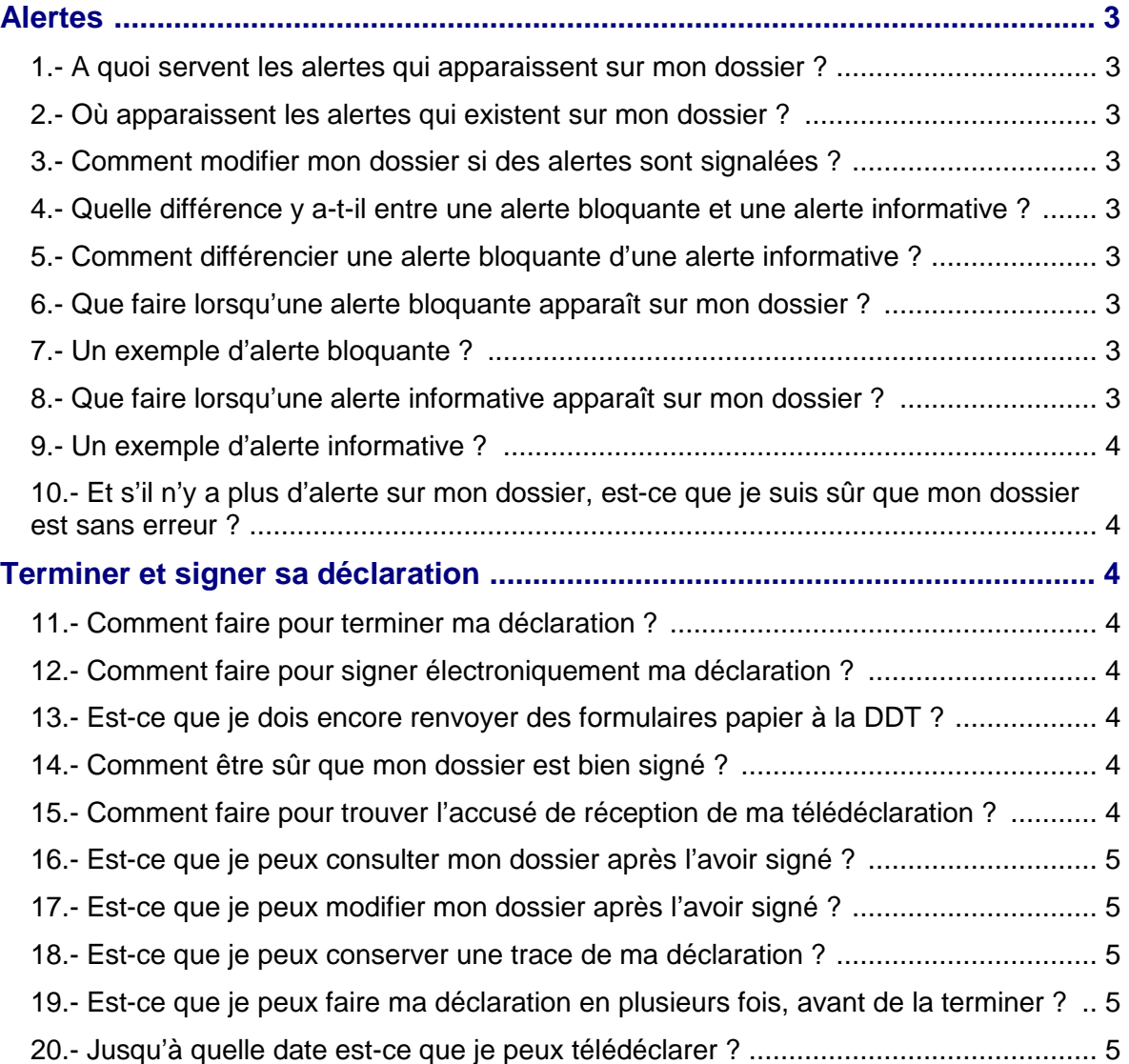

### **Dépôt du dossier**

#### **Alertes**

#### **1.- A quoi servent les alertes qui apparaissent sur mon dossier ?**

Les alertes sont conçues pour vous avertir et vous éviter certaines erreurs de déclaration qui pourraient ralentir l'instruction de votre dossier ou vous pénaliser. Certaines alertes sont bloquantes et d'autres sont informatives.

#### **2.- Où apparaissent les alertes qui existent sur mon dossier ?**

Les alertes apparaissent dans la première partie de l'étape appelée « Dépôt du dossier ».

#### **3.- Comment modifier mon dossier si des alertes sont signalées ?**

Lorsqu'une alerte est affichée, elle est suivie d'une explication et d'un lien qui permet, si vous cliquez dessus, d'aller directement à l'étape du dossier concernée par l'alerte. Vous pouvez aussi, grâce aux onglets qui matérialisent les étapes de votre déclaration, accéder aux différentes parties de votre dossier, consulter vos données et modifier celles qui posent problème.

#### **4.- Quelle différence y a-t-il entre une alerte bloquante et une alerte informative ?**

Les alertes bloquantes apparaissent dans le cas où votre dossier comporte une ou plusieurs anomalies qui interdisent le dépôt du dossier. Les alertes informatives ont pour objet de vous avertir d'une situation qui mérite au minimum une vérification de votre part, mais elles n'interdisent pas le dépôt de la déclaration.

#### **5.- Comment différencier une alerte bloquante d'une alerte informative ?**

Les alertes bloquantes sont affichées avec un pictogramme rouge alors que les alertes informatives sont affichées avec un pictogramme orange.

#### **6.- Que faire lorsqu'une alerte bloquante apparaît sur mon dossier ?**

Pour pouvoir déposer votre dossier, vous devez obligatoirement modifier votre déclaration selon les indications qui figurent à l'écran. Une fois les données modifiées, l'alerte bloquante doit disparaître.

#### **7.- Un exemple d'alerte bloquante ?**

Si la somme des surfaces déclarées dans un îlot est supérieure à la surface de référence graphique de l'îlot, une alerte bloquante apparaît.

Que faire ? Vous devez diminuer les surfaces déclarées dans cet îlot. Vous pouvez aussi, si cela est justifié, modifier les limites de l'îlot.

#### **8.- Que faire lorsqu'une alerte informative apparaît sur mon dossier ?**

Vous devez en prendre connaissance, vérifier votre situation et, le cas échéant, suivre les indications.

**Questions / Réponses TelePAC 2011 www.telepac.agriculture.gouv.fr**

#### **9.- Un exemple d'alerte informative ?**

Si vous avez changé les références de votre relevé de compte bancaire, vous êtes prévenu de la nécessité de transmettre un RIB papier à la DDT. Que faire ? Envoyer le RIB à la DDT si vous ne l'avez pas déjà fait.

#### **10.- Et s'il n'y a plus d'alertes sur mon dossier, est-ce que je suis sûr que mon dossier est sans erreurs ?**

L'absence d'alerte signifie que votre dossier ne porte plus d'anomalie ou d'incohérence parmi celles qui sont détectables par TelePAC. En revanche, cela ne garantit pas l'absence d'erreurs que TelePAC ne peut pas détecter. Il s'agit par exemple d'erreurs qui portent sur la réalité du terrain, comme la culture déclarée ou le tracé d'un îlot.

#### **Terminer et signer sa déclaration**

#### **11.- Comment faire pour terminer ma déclaration ?**

Pour terminer votre déclaration, vous devez signer électroniquement votre dossier. La signature électronique signifie que vous validez votre déclaration et que vous la déposez auprès de l'administration.

#### **12.- Comment faire pour signer électroniquement ma déclaration ?**

Pour signer électroniquement votre déclaration, vous devez cliquer sur le bouton « Accepter les engagements et signer électroniquement le dossier » situé au bas de la page intitulée « confirmation de dépôt ». Cette page s'affiche à la fin de l'étape de dépôt, après le calcul des alertes et la présentation de la fiche récapitulative.

#### **13.- Est-ce que je dois encore renvoyer des formulaires papier à la DDT ?**

Pour terminer votre déclaration, il vous suffit de la signer électroniquement. Cela vous dispense de transmettre les **formulaires papier** à la DDT.

En revanche, il est possible que vous ayez des documents **justificatifs** à transmettre à la DDT en complément de votre télédéclaration (par exemple un RIB, ou une facture de semences). Si c'est le cas, ces documents sont mentionnés sur l'accusé de réception qui vous est transmis par TelePAC.

#### **14.- Comment être sûr que mon dossier est bien signé ?**

Lorsque vous signez électroniquement votre déclaration, un accusé de réception vous est immédiatement envoyé sur votre boîte de messagerie. Cet accusé de réception récapitule votre déclaration et il constitue la preuve que votre dossier a bien été reçu par l'administration.

Par ailleurs, lorsque votre dossier est signé, le pictogramme  $\Box$  signé apparaît en haut à droite des différents écrans de consultation de votre dossier.

#### **15.- Comment faire pour trouver l'accusé de réception de ma télédéclaration ?**

Avant de signer votre télédéclaration, vous devez indiquer l'adresse de messagerie sur laquelle vous souhaitez recevoir l'accusé de réception. Une fois que vous avez signé votre déclaration, un accusé de réception est envoyé à cette adresse. Si vous ne pouvez plus accéder à cette boîte aux lettres, vous pouvez quand même retrouver votre accusé de réception dans l'onglet « Impression » directement sous TelePAC.

**Questions / Réponses TelePAC 2011 www.telepac.agriculture.gouv.fr**

#### **16.- Est-ce que je peux consulter mon dossier après l'avoir signé ?**

Après avoir signé votre télédéclaration, vous pouvez la consulter en sélectionnant les onglets qui matérialisent les différentes parties de votre dossier. Vous pouvez aussi sélectionner l'onglet « Impression » et imprimer votre déclaration en reconstituant tous les formulaires du dossier PAC.

#### **17.- Est-ce que je peux modifier mon dossier après l'avoir signé ?**

Après avoir signé votre déclaration, vous pouvez toujours la modifier sous TelePAC, et cela jusqu'au 16 mai 2011 inclus. Il suffit de sélectionner l'onglet « Modifier après dépôt » qui apparaît en haut et à gauche des écrans TelePAC. Pour valider les modifications que vous aurez saisies, vous devez à nouveau déposer (signer électroniquement) votre déclaration. **Attention**. C'est la version signée précédemment qui reste valable tant que vous n'avez pas signé la nouvelle version.

#### **18.- Est-ce que je peux conserver une trace de ma déclaration ?**

Oui, vous pouvez conserver une trace de votre déclaration. Pour cela, il convient de sélectionner l'onglet « Impression », où vous pouvez retrouver votre déclaration sous la forme des formulaires du dossier PAC. Vous pouvez télécharger tous ces documents, les enregistrer sur votre ordinateur et les imprimer.

#### **19.- Est-ce que je peux faire ma déclaration en plusieurs fois, avant de la terminer ?**

Oui, vous pouvez effectuer votre déclaration en plusieurs fois. Vos données sont sauvegardées en permanence. Lorsque vous quittez TelePAC puis que vous y retournez, vous retrouvez votre dossier au stade où vous l'avez laissé la fois précédente.

#### **20.- Jusqu'à quelle date est-ce que je peux télédéclarer ?**

La date limite de dépôt de la déclaration est fixée au 16 mai 2011.

Cependant, par précaution, il vous est vivement conseillé d'effectuer votre déclaration bien avant cette date. Rappelez-vous que le service de télédéclaration est ouvert dès le début du mois d'avril et que, après avoir déposé (signée électroniquement) votre dossier, il vous est toujours possible de le modifier jusqu'au 16 mai inclus si nécessaire.